Nội dung bài viết

TAILIEU.COM

1. Soạn SGK Tin Học lớp 11 bài 8: Soạn thảo, dịch, thực hiện và hiệu chỉnh chương trình

Mời các em học sinh cùng quý thầy cô giáo tham khảo ngay **hướng dẫn Soạn SGK Tin học lớp 11 Bài 8: Soạn thảo, dịch, thực hiện và hiệu chỉnh chương trình** ngắn gọn và đầy đủ nhất, được chúng tôi biên soạn và chia sẻ dưới đây.

## *Soạn SGK Tin Học lớp 11 bài 8: Soạn thảo, dịch, thực hiện và hiệu chỉnh chương trình*

Như đã biết ở các bài trước. Chương trình viết bằng ngôn ngữ lập trình bậc cao ta cần phải soạn thảo, rồi biên dịch nó sang ngôn ngữ máy. Các hệ thống lập trình cụ thể thường cung cấp phần mềm phục vụ choa soạn thảo biên dịch, và hiệu chỉnh chương trình.

Với pascal người ta thường dung free pascal :

Có thể download miễn phí tại:

ftp://ftp.hu.freepascal.org/pub/fpc/dist/3.0.2/i386-win32/fpc-3.0.2.i386-win32.exe

Màn hình làm việc của Pascal có dạng

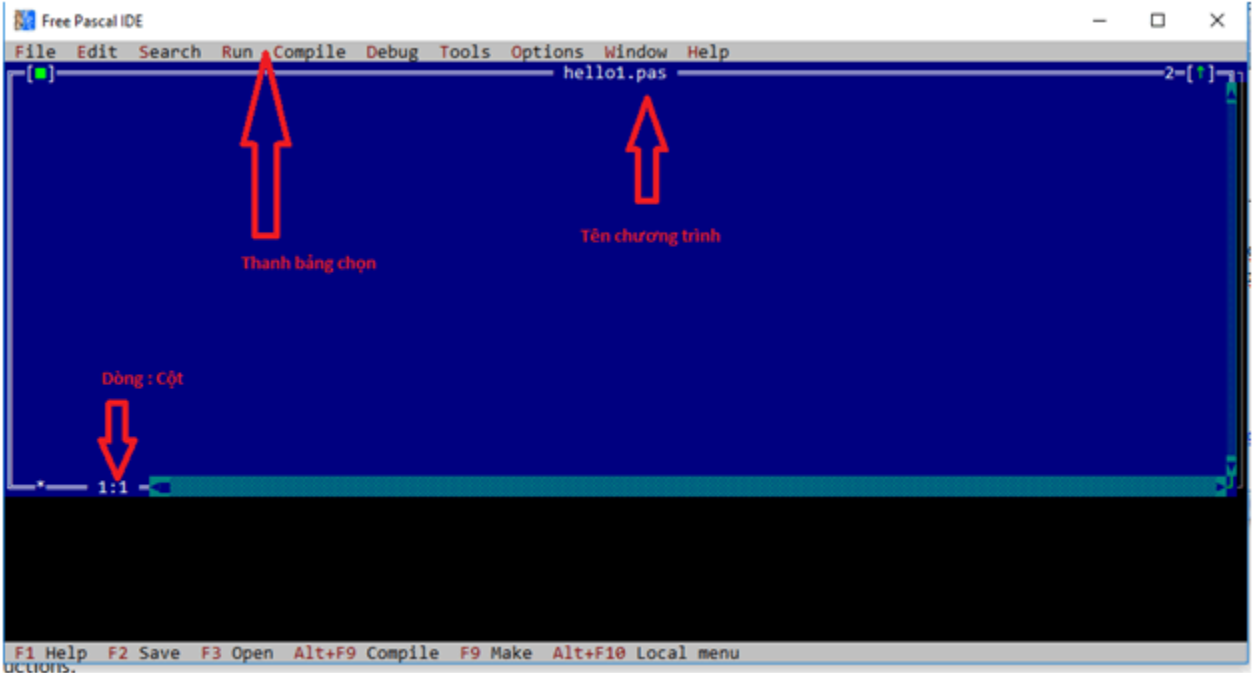

## **Thư viện tài liệu học tập, tham khảo online lớn nhất**

Dòng thứ hai của màn hình được gọi là thanh bảng chọn, mỗi mục trong bảng chọn tương ứng với một nhóm việc ta có thể lựa chọn, hai số ở phía dưới của màn hình ngăn cách nhau bằng dấu hai chấm cho ta biết con trỏ soạn thảo đang ở dòng nào và cột nào trên màn hình.

Những thao tác cơ bản và phím tắt thường sử dụng để soạn thảo và thực hiện một số chương trình viết bằng Pascal.

 + Soạn thảo: Gõ nội dung của chương trình. Để lưu ta nhấn phím **F2** rồi nhập tên văn bản sau đó nhấn Enter.

 + Biên dịch chưng trình:Nhấn tổ hợp **Alt+F9**. Nếu chương trình có lỗi cú pháp, phần mềm sẽ hiển thị thông báo.

+ Chạy chương trình: Nhấn tổ hợp phím **Ctrl+F9**.

TAILIEU.COM

+ Đóng cửa sổ chương trình: Nhấn tổ hợp phím **Alt+F3**.

+ Thoát khỏi phần mềm: Nhấn tổ hợp phím **Alt+x**.

►►**CLICK NGAY** vào nút **TẢI VỀ** dưới đây để tải về Giải bài tập Tin học lớp 11 Bài 8: Soạn thảo, dịch, thực hiện và hiệu chỉnh chương trình (Ngắn gọn) file PDF hoàn toàn miễn phí.